# SubScribe

# Keyboard Shortcuts and Modifier Functions

#### Most tools

Escape: Cancels the current operation

#### **Circle by Points Tool**

**Option/Alt:** [When drawing two-point circle] Constrains radius to rounded values

**Shift:** Constrains drawing line to 45-degree increments around the constrain angle

#### **Tangent Circle Tool**

Option/Alt: Toggles 'Add Points to Existing Paths' preference

**Shift:** Changes mode from 'Anchored Circle' to 'Find Circle at Default Radius'

**Command/Ctrl:** [When dragging desired radius line] Enables Slow-Drag

#### **Curvature Circle Tool**

**Shift:** Flips the circle to the opposite side of the path

#### Arc by Points Tool

'[' and ']': Switches tool mode between 'By Three Points' and 'By Start-End-Direction'

**Option/Alt:** [In 'Start-End-Direction' mode] Moves direction line to opposite point

**Shift:** [In 'Start-End-Direction' mode] Constrains direction line to 45-degree increments around the constrain angle

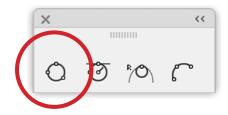

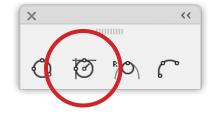

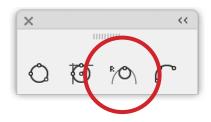

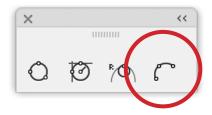

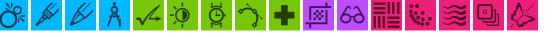

#### **Tangent Line Tool**

Option/Alt: Toggles 'Add Points to Existing Paths' preference

**Shift:** [When drawing line tangent from path] Constrains length to rounded values

**'[' and ']':** (or decrease / increase brush size key): Toggles Ignore Start Path

**Command/Ctrl:** [When dragging line tangent from path] Overrides switching to 'line tangent to two beziers' mode when over another bezier

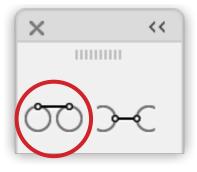

#### **Perpendicular Line Tool**

**Option/Alt:** Toggles 'Add Points to Existing Paths' preference

**Shift:** [When drawing line perpendicular from path] Constrains length to rounded values

**Command/Ctrl:** [When dragging line perpendicular from path] Overrides switching to 'line perpendicular to two beziers' mode when over another bezier

**'A':** [When dragging line perpendicular from path] Steps through multi-line modes (first press, segment; second press, path; third press, anchors; fourth press, off)

'G': [When drawing multi-lines] Toggles Grouping Mode

**'O':** [When drawing multi-lines in segment mode] Toggles Overlap Mode

**Up Arrow/Down Arrow:** [When drawing multilines] Adjusts the number of multi-lines

**'R':** Steps through Randomization modes

**'Left/Right Arrow':** Adjusts variation when in Random Mode

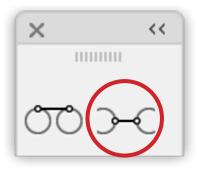

**'C':** [When drawing multi-lines] Toggles between Offset and Centring the lines

**'R':** [When in multiline mode cycles through...] first press, Length; second press, Position; third press, Length + Position; fourth press Off

Left and Right arrow keys: Allows user to define randomisation level

'S': shuffle the random values

🗸 🍳 💆 🏠 🖶 🔟 60 🔜

**'[' and ']' (or decrease / increase brush size key):** Toggles Ignore Start Path

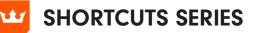

#### **Connect Tool**

**Straighten Tool** 

Option/Alt: Makes paths connect perpendicularly rather than tangently

**Option/Alt:** Straightens path segment in the opposite direction

Shift: Retains handles (if any) on straightened path segment

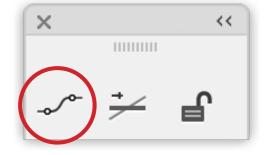

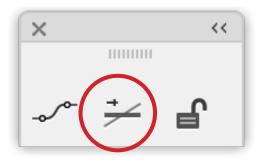

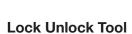

**Option/Alt:** [When unlocking] Unlocks targeted object's children (if any) in addition to the object

**Option/Alt:** [When locking] Locks targeted object's parents (if any) in addition to the object

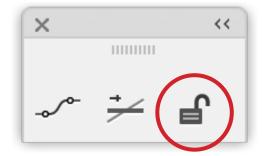

🗸 🔅 🖄 🛨 🖾 🔂 🔡 🐝

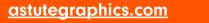

## **Orient Tool**

Shift: Constrains orient line to 45-degree increments around the constrain angle

Option/Alt: [When dragging orient line] Duplicates oriented objects

# **Quick Orient Tool**

Option/Alt: Orients based on the endpoints of the underlying path segment rather than the bounding box

Space: [When mouse button down] Re-orients the art by 45 degrees clockwise with each press

### **Orient Transform Tool**

Shift: Constrains orient lines to 45-degree increments around the constrain angle

Option/Alt: [When drawing second orient line] Duplicates oriented objects

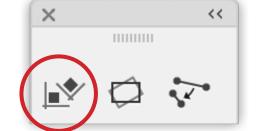

×

🗍 🗸 🍳 🔄 🥎 🛨 🖾 60 🔜 🐝

<<

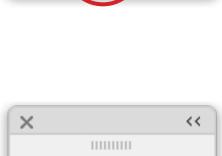

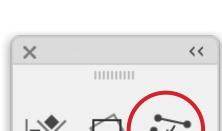

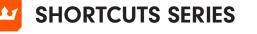